## **[FISCAIS DE CONTRATOS 2018](https://www.montealegre.pa.gov.br/fiscais-de-contratos-2018/)**

Aqui você só encontra processos Licitatórios com Status Realizado. Você pode consultar as Licitações por: **número, modalidade, objeto, data da abertura, referência e status,** utilize o filtro de pesquisa da tabela abaixo.

Obs.: O primeiro processo da tabela abaixo é sempre o mais recente na lista de Licitações. Ao clicar sobre o Contrato iniciará o Download do Mesmo. Ao clicar sobre o nome do Fiscal a Portaria de Fiscal abrirá em uma nova janela.

Selecione o Exercício que deseja consultar o Processo Licitatório ▼

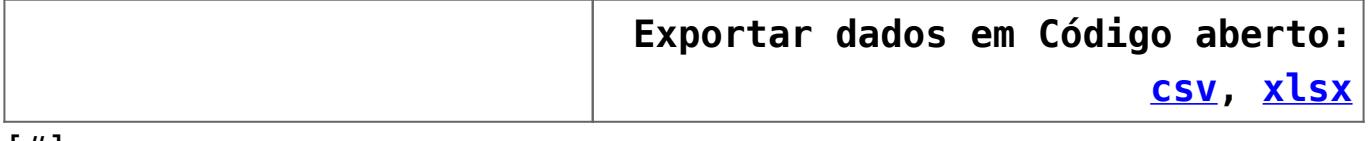

 $[#]$